To print the numbers on paper in multiple columns, use the "Advanced Preview" after you have generated a wheeling system. See below...

| e Vie                                    | w Opti | ons Mo     | ode Su                | bMode | Abbreviated Systems Help                                                                            |            |                             |   |  |
|------------------------------------------|--------|------------|-----------------------|-------|----------------------------------------------------------------------------------------------------|------------|-----------------------------|---|--|
|                                          |        | # <b>1</b> | and the second second | 8     | Open a Wheeling System File<br>Save Displayed Wheeling System File<br>Delate a Wheeling System File |            |                             |   |  |
| 0 Standard (Fixed) Numbers - (Sum: 0), ( |        |            |                       |       | Delete a Wheeling System File                                                                       |            | ROW                         | - |  |
| 28 Variable Numbers (Wheeling group) -   |        |            |                       |       | Import Numbers From File<br>Check Hits/Winning Numbers                                              | ,24,30     | 207                         |   |  |
|                                          |        |            |                       |       |                                                                                                    | ,25,27     | 208                         |   |  |
| 01,02,03,04,05,06,07,08,09,10,11,14,1    |        |            |                       |       | Get Numbers from Complete/Partial Panel                                                             | ,25,30     | 209                         |   |  |
| 1                                        | 2      | 3          | 4                     | 5     | Whiz System<br>Random Wheeling System<br>- Vise Fixed Numbers<br>- Pause/Continue                   | 1,22,26    | 210                         |   |  |
| 201                                      | 1000   | 1.41       | 1000                  |       |                                                                                                    | 1,32,33    | 211                         |   |  |
| 6                                        | 7      | 8          | 9                     | 10    |                                                                                                    | ,29,33     | 212                         |   |  |
| 11                                       | 12     | 13         | 14                    | 15    |                                                                                                    | - 1,31,32  | 213                         |   |  |
| 100                                      |        |            | 0.00                  |       |                                                                                                    | ,26,29     | 214                         |   |  |
| 16                                       | 17     | 18         | 19                    | 20    | Set All                                                                                             | ,25,26     | 215                         |   |  |
| 21                                       | 22     | 23         | 24                    | 25    | Cancel<br>Run<br>Preview<br>Advanced Preview                                                        | ,30,31     | 216                         |   |  |
|                                          |        |            |                       |       |                                                                                                    | ,29,31     | 217                         |   |  |
| 26                                       | 27     | 28         | 29                    | 30    |                                                                                                    | ,27,33     | 218                         |   |  |
| 31                                       | 32     | 33         | 34                    |       |                                                                                                    | ,29,32     | 219                         |   |  |
| Clear                                    |        |            |                       |       | Delete Selection                                                                                    | ,32,33     | 220                         |   |  |
|                                          |        |            |                       |       | Clear All Numbers                                                                                   | ,27,31     | 221                         |   |  |
| 18,280 Complete combinations             |        |            |                       |       | Print Tickets                                                                                       | 21 Abbr    | 21 Abbreviated combinations |   |  |
| Complete/Partial Systems Abbreviated     |        |            |                       |       | Print on Paper                                                                                      | 8          | 8                           |   |  |
| nalusis                                  | Perfor |            | C                     | · [6  | rinting Center   Drawing Maintenance   3 and                                                        | 4 Probabil | ity Calculator              |   |  |

When the preview is displayed...

## Go to the report options to change the number of columns per page...

| 🌃 Report Preview: Virginia Day C                        | Cash 5 - Abbreviated Wheeling System                                          |
|---------------------------------------------------------|-------------------------------------------------------------------------------|
| File Edit View Help                                     |                                                                               |
| Print Ctrl+P                                            | Printer 🗾 🚉                                                                   |
| Current Page Page Range                                 | Print All Pages 💌                                                             |
| Report Options Ctrl+O                                   | bbreviaced wheeling system                                                    |
| Michael Construction of the Second Second Second Second | 01,02,03,04,05,06,07,08,09,10,11,14,15,16,17,20,21,22,23,24,25,26,27,29,30,31 |
|                                                         | ROW                                                                           |
| 1  01,02,03,04,05 <br> ++-                              |                                                                               |
| 2  01,02,06,07,08 <br> ++-                              | 2                                                                             |
| 3  01,02,09,10,11 <br> ++-                              | 3  <br>                                                                       |
| 4  01,02,14,15,16 <br> ++-                              | 4                                                                             |
| 5  01,02,17,20,21 <br> ++-                              | 5                                                                             |
| 6  01,02,22,23,24                                       | 6  <br>                                                                       |
|                                                         |                                                                               |

## Change the "Panels Across Page" to 3,4 or 5 (depending how wide each column is)

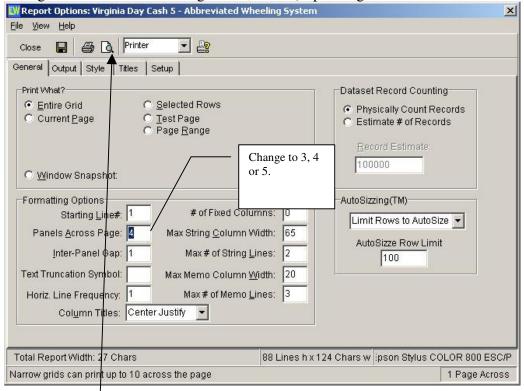

Click on the "Preview" button when done. That's it. Save the settings when you are prompted.

Note:

You can also hide any columns that you may not wish to display from the "Style" section. Just double-click on the "Visible" row and under the column that you wish to hide.